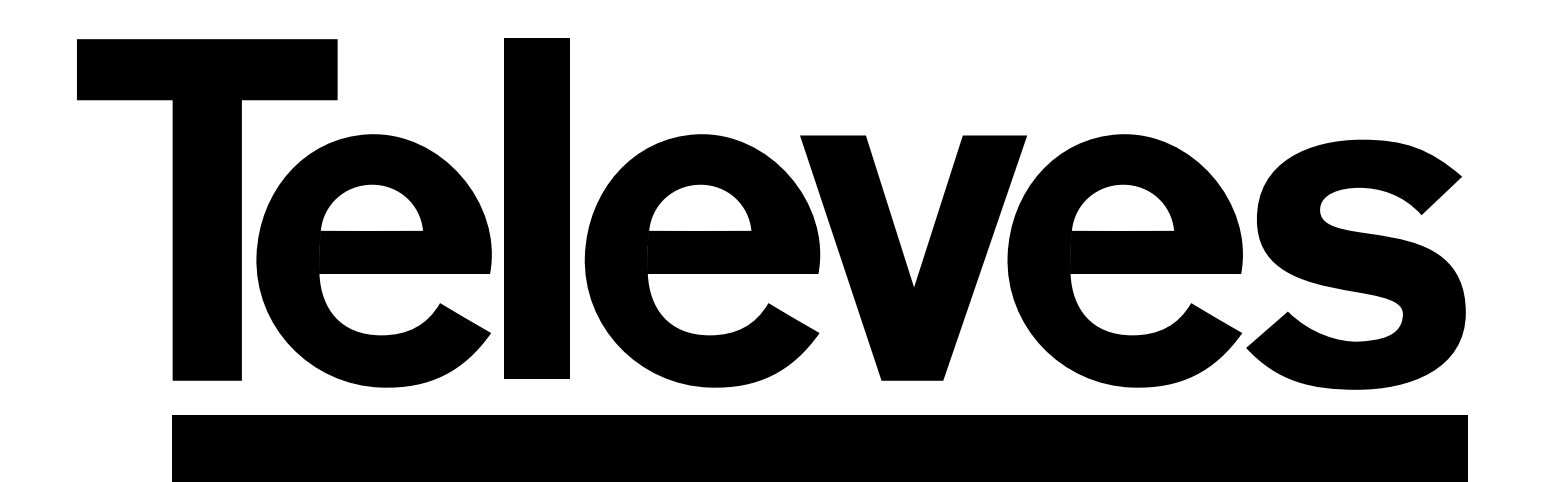

# **Avant HITL**

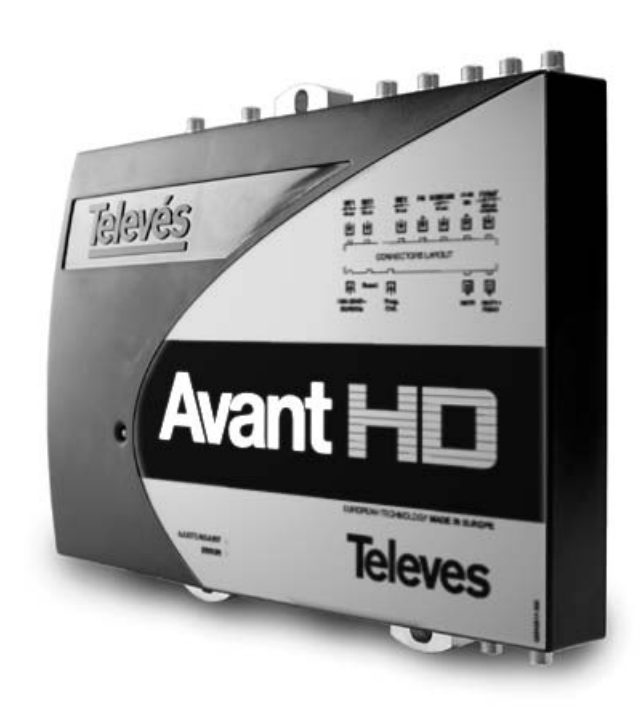

# **Ref. 5328**

Käyttöohje

#### **TÄRKEITÄ TURVALLISUUSOHJEITA:**

- Lue käyttöohjeet ennen laitteen kytkemistä.
- Älä altista laitetta sateelle tai kosteudelle sähköisku- ja tulipalovaaran takia.
- Älä avaa laitteen suojakoteloa ennen kuin laitteen virtajohto on irti seinäkoskettimesta.
- Älä estä laitteen ilmanvaihtoa.
- Varmista että ilma pääsee kiertämään vapaasti laitteen ympärillä.
- Laitetta ei saa altistaa vedelle tai nesteroiskeille eikä sen päälle tai lähelle saa asettaa nesteellä täytettyjä säiliöitä mikäli laitetta ei ole suojattu riittävästi.
- Älä käytä laitetta lämmönlähteiden lähellä tai huomattavan kosteassa ympäristössä.
- Älä altista laitetta voimakkaalle värähtelylle tai iskuille

#### **MITEN KÄYTETÄÄN LAITETTA TURVALLISESTI**

- Laitteen jännitteensyöttö on 196-264 V~ 50/60Hz.
- Jos laitteeseen pääsee vettä tai esineitä, ota yhteyttä valtuutettuun huoltomieheen.
- Älä irrota kaapelia verkkovirrasta vetämällä virtajohdosta, tartu pistokkeeseen kun irrotat johdon seinäkoskettimesta.
- Älä kytke laitetta verkkovirtaan ennen kuin kaikki muut kytkennät on tehty.
- Laitteen sähkösyöttöpiste tulee olla lähellä ja helposti tavoitettavissa.

#### **KUVAUS SÄHKÖTURVALLISUUSSYMBOLEISTA**

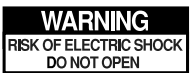

• Varoitus! Välttääksesi sähköiskuja, älä avaa laitetta.

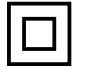

• Tämä laite on suojattu kaksinkertaisella sähkönsuojaksella (Luokka II).

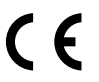

• Tämä merkki takaa että laite täyttää CE-vaatimukset.

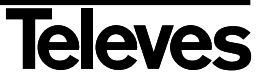

### **Käyttöohje**

## Avant  $H\Box$

#### **INDEKSOIDA . . . . . . . . . . . . . . . . . . . . . . . . . . . . . . . . . . . . . . . . . . . . . . Hot.**

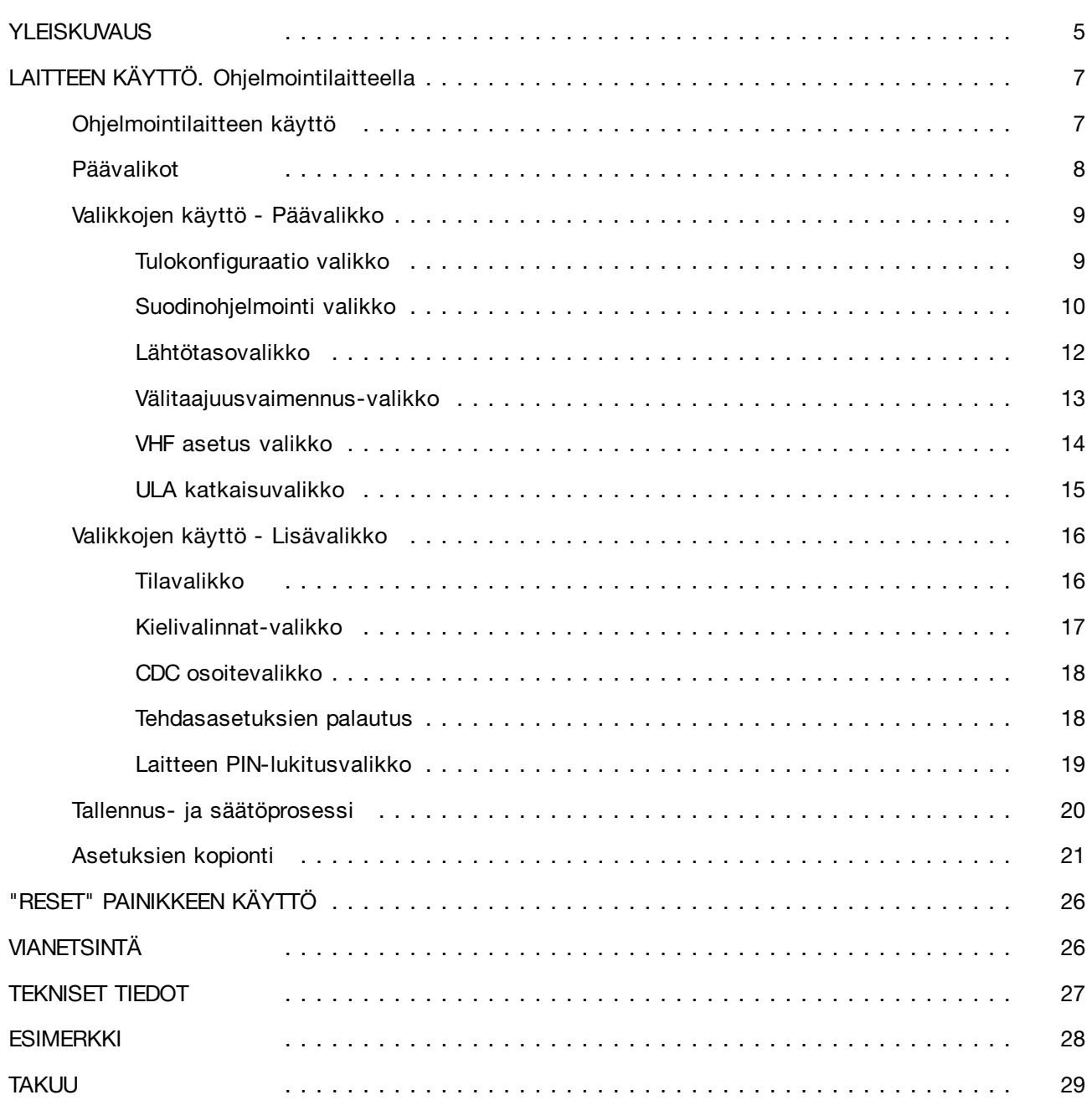

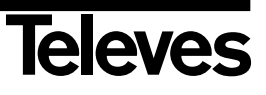

#### **Yleiskuvaus**

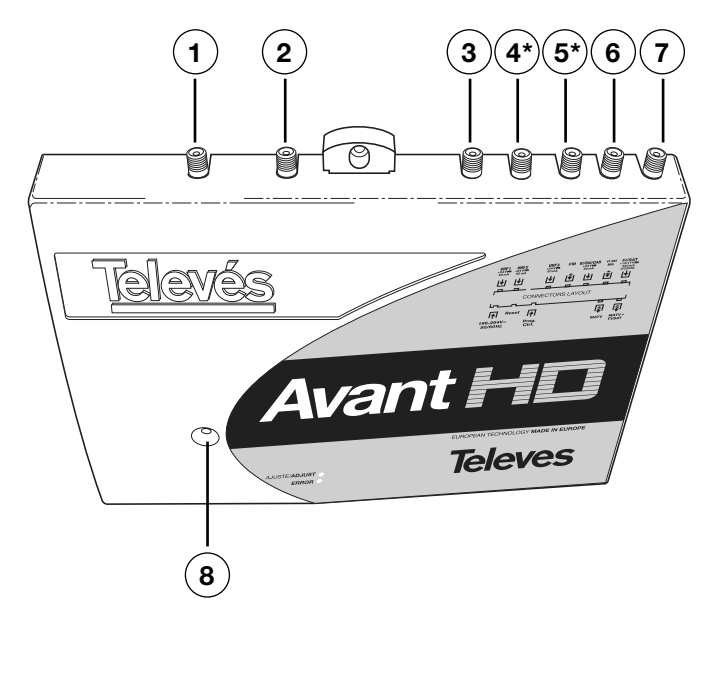

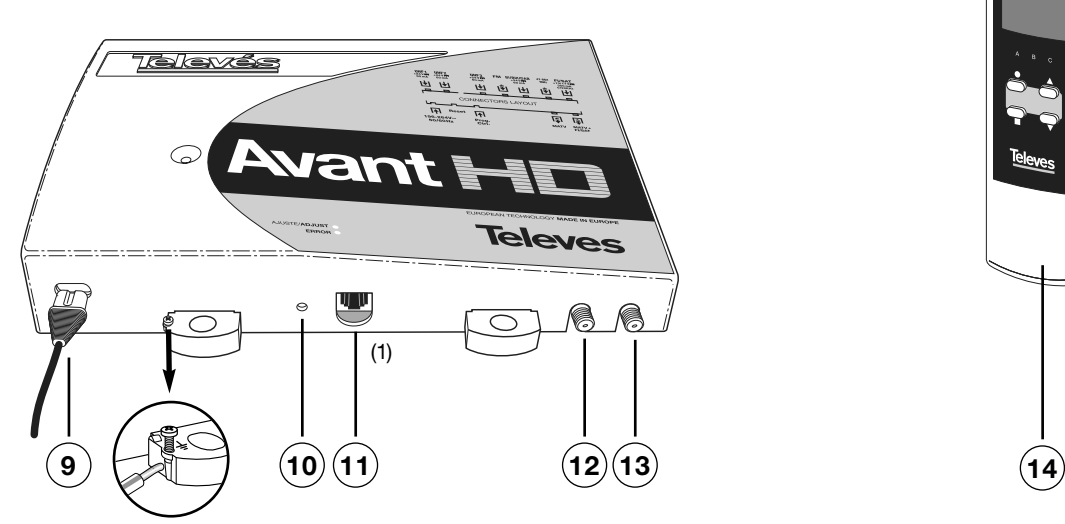

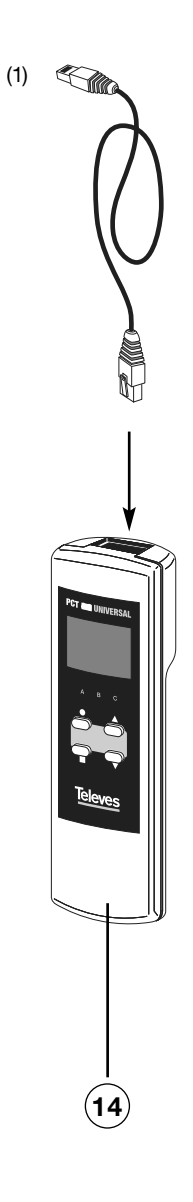

**I NONS SUOM I**

- .- Tulot UHF1 + Vdc
- .- Tulot UHF2 + Vdc
- .- Tulot UHF3 + Vdc
- .- Tulot FM *Tulot BI/FM* ( **\***)
- .- Tulot BI / BIII / DAB + Vdc *Tulot BIII + Vdc* ( **\***)
- .- Tulot 47-862 MHz
- .- Tulot FI / SAT +13/17Vdc 0/22 KHz
- .- Merkkivalo
- .- 196-264 V~
- .- Resetointi
- .- Ohjelmointilaitteen liitäntä (1)
- .- Lähtö MATV
- .- Lähtö MATV + FI
- .- Ohjelmointilaite 7234

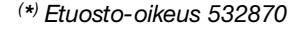

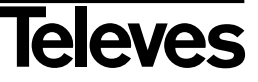

Ohjelmoitava yhteisantennijärjestelmien antennivahvistin analogi- ja digitaalikanaville.

Helposti asennettava, pienitehoinen, laaja dynaaminen tulotasoalue, käyttäjäystävällinen ohjelmointivalikko, alfanumeerinen kannettava ohjelmointilaite, tietojen tallennus, yksikköjen välinen asetusten siirto.

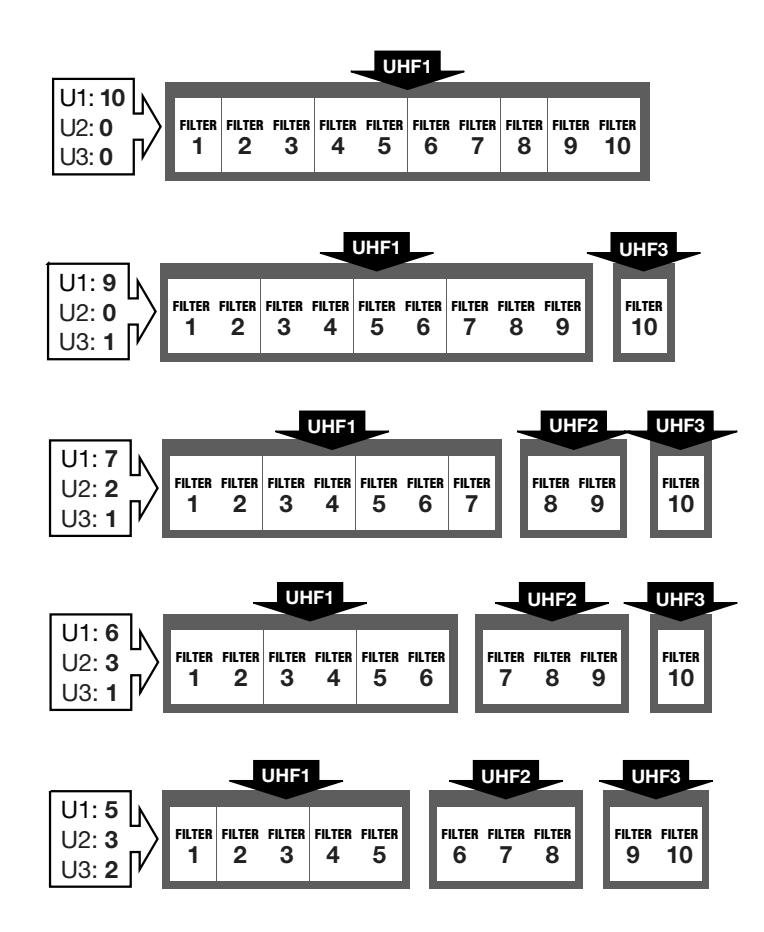

Laite käyttää kolmea ohjelmoitavaa UHF-tuloa, joilla valitaan suotimien määrät tuloja kohti vastaanotettavien kanavien mukaan, esivahvistimen automaattinen tehonsyöttö.Mikä tahansa kanava väliltä 21-69 on valittavissa ohjelmoitavissa suotimissa. Kanavien lähtötasojen automaattinen säätö haluttuun tasoon. Ohjelmoitava kanavien lähtötasojen esikorostus.

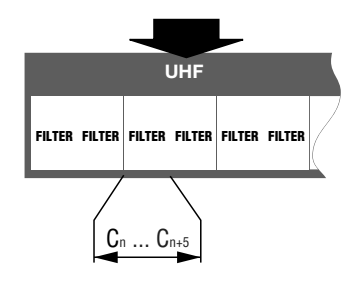

VHF-tuloissa on myös oikosulkuja kestävä esivahvistimen automaattinen tehonsyöttö.

Sekä ULA- että VHF-alueiden tulojen vahvistus on rajoitettu automaattisella tason säädöllä. Vahvistin on varustettu laajakaistatulolla, joka mahdollistaa satelliitti- ja muiden lisäohjelmien syötön. Satelliittivälitaajuus on mahdollista syöttää vahvistimen läpi ohjelmoitavalla esikorostuksella. Laite on varustettu satelliittivälitaajuuden erottavalla suotimella alueiden välisten häiriöiden eliminoimiseksi. VHF-tulossa käytettävän monikanavaisen suotimen tasonsäädöllä tasataan VHF-kanavien lähtötaso.

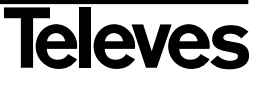

#### **Laitteen käyttö. Ohjelmointilaitteella**

#### **Ohjelmointilaitteen käyttö**

"AVANT" järjestelmä voidaan ohjelmoida 7234-ohjelmointilaitteella. Ohjelmointiyksikössä on valikko eri optioilla, joita käyttäjä voi vierittää painamalla ■ - painiketta. Valikko mahdollistaa seuraavat toiminnot:

- Järjestelmän UHF-tulojen konfigurointi(suotimien lukumäärä tuloja kohti).
- VHF ja/tai ULA tulojen poiskytkentä.
- Kanavan valinta kullekin suotimelle(enintään 5 jatkuvaa kanavaa suodinta kohden).
- UHF-lähtötason asetus (tämä määrittelee myös VHF- ja ULA-tasot).
- UHF:n esikorostuksen asetus.

Painikkeet ja LEDit:

#### **LEDit**

- **A** : Ilmaisee "Päävalikko" -tilan.
- **B** : Ilmaisee "Alavalikko" -tilan.
- **C** : Ilmaisee "Tallennus" -tilan.

#### **Painikkeet**

- $\blacktriangle$   $\blacktriangledown$ : Päävalikko- tai alivalikko-optiot.
	- : (lyhyen ajan painettuna) Vaihdetaan alivalikon optioita.
- $\bullet$ : (pitemmän ajan painettuna) - Siirtyminen päävalikosta lisävalikkoon.
- П : (lyhyen ajan painettuna) - Päävalikon vieritys.
- : (pitemmän ajan painettuna) Talletus ja säätö (mistä tahansa valikosta tai alivalikosta).  $\blacksquare$
- $\blacksquare + \blacklozenge + \blacktriangle$ : Lisää kontrastia näytölle.
- +●+▼ : Vähentää kontrastia näytölle.
- $\bullet$  +  $\blacktriangle$  : Siiry "Lataa asetukset" valikkoon.
- $\bullet$  +  $\blacktriangledown$  : Siirry "Kopio asetukset" valikkoon.

Kun ohjelmointilaite kytketään AVANT-vahvistimeen, vastaanottaa se vahvistimesta aiemmin siihen asetetut parametrit (muistissa olevat kanavat, tulojen konfiguraation, lähtötasot jne.).

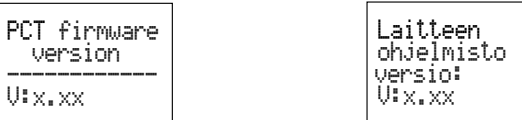

Ohjelmointi aloitetaan valitsemalla valikosta Tulo konfiguraatio-mode painamalla valikon valintapainiketta näin voidaan selata eri optioiden välillä ja painikkeilla ▲▼ valita halutut parametrit.

Kun kaikki järjestelmäoptiot on käyty läpi, painetaan säätöpainiketta (joka sytyttää Avantin etupaneelissa olevan vihreän MERKKIVALON) jolloin vahvistin tallentaa ja asettaa automaattisesti ohjelmointilaitteella asetetut parametrit.

*HUOM! Tason säädössä on välttämätöntä päättää vahvistimen lähtö 75 ohmin päätevastuksella. Käyttämättömiä tuloja ei tarvitse päättää. Katso fig 1.b (sivu 28).*

Säätöpainiketta ■ voidaan painaa (pitemmän aikaa) koska tahansa riippumatta siitä mitä valikon optiota käytetään ja missä valikossa laitteessa juuri sillä hetkellä on (lukuunottamatta "Kopio" ja "Lataa" asetukset valikkoa).

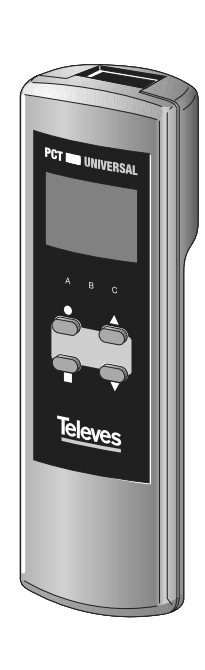

**SUOM I**

**MONS** 

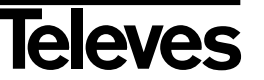

#### **Käyttöohje**

-SUODIN 1<br>-- -- ---- --<br>Offset: --

SUODIN 10 -- -- ---- --<br>Offset: --

-SUODIN 2<br>-- -- ---- --<br>Offset: --

#### **Päävalikot**

Kun yksikkö on kytketty päälle, painamalla **n** painiketta nopeasti voi vierittää päävalikkoja:

#### **Päävalikko**

- 1. Tulo konfiguraatio
- 2. Suodin 1
- 3. Suodin 2
- 4. Suodin 3
- 5. Suodin 4
- 6. Suodin 5
- 7. Suodin 6
- 8. Suodin 7
- 9. Suodin 8
- 10. Suodin 9
- 11. Suodin 10
- 12. Lähtötaso konfiguuratio
- 13. Välitaajuus konfiguuratio
- 14. VHF konfiguuratio
- 15. ULA konfiguuratio

Lisäksi löytyy alavalikko-optio, johon päästään painamalla  $\bullet$  painiketta hieman yli 3 sekuntia päävalikosta. Painamalla , voi käyttäjä vierittää seuraavat lisävalikot:

⊩FI ASETUS<br>Vaim.: 0dB<br>EQ: 0U/−−<br>LNB: 0U/−−

FM ASETUS FM: ON Offset: +3dB

VHF ASETUS VHF: OFF<br>Offset: −−

#### **Lisävalikko**

- 1. Suotimien tila.
- 2. Kielivalinnat
- 3. CDC osoite
- 4. Oletusasetukset
- 5. PIN koodi lukitsemaan laitetta
	- : Säätö ok
	- : Taso matala
	- : Taso korkea
	- : Tyhjä suodin

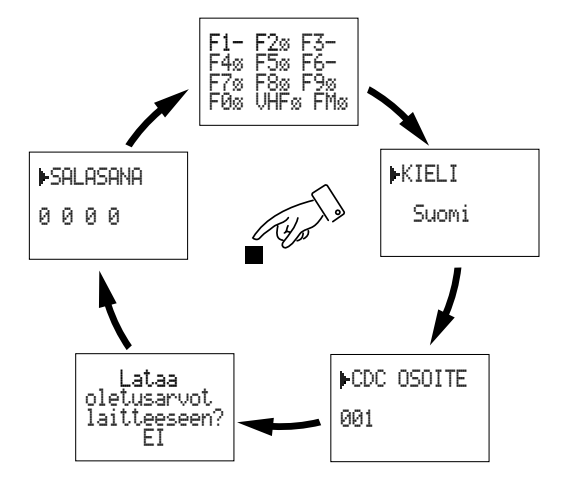

**IHF** HF ASETUS<br>: 9 - OFF

2: 0 - Auto<br>3: 1 - OFF

LÄHTOTASO LT: 111dBrV<br>UHF EQ: 0dB

U1 -

-3: 1

**HUOM:** Mikäli haluat muuttaa käyttäjäkielen ennen konfigurointia, mene Kielivalinnat-valikkoon. Painamalla ● kolme sekuntia pääset alivalikkoon ja painat kerran **n**ainiketta. Etsi haluamasi kieli  $\blacktriangle$  **v** nuolien avulla. Lopuksi tallenna asetus painamalla painiketta pitkään. Lisäinfoa katso "Alivalikko - Kielivalinnat".

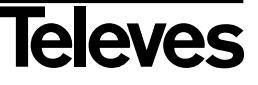

#### **Valikkojen käyttö - Päävalikko**

#### **1.- Tulokonfiguraatio valikko**

Ensimmäinen valikko joka ilmestyy on "**UHF Config**":

- ▲ ▼ Valikko-optioiden vieritys.
- (nopea painallus) Asettaa kursorin jokaiseen säädettävään parametriin.
- (pitempi painallus) Pääsee lisävalikkoon.
- (nopea painallus) Vaihtaa seuraavaan valikkoon: Suodinikonfiguraatio.
- (pitempi painallus) Tallennus ja säätö.

#### **Menettelytapa**

Ensiksi, paina painiketta aktivoimaan (vilkkuu) ensimmäisen option - **Distribution of inputs** - (Tulojen jakelu). Käyttämällä ▲▼ painikkeet valitse haluttu konfiguraatio. UHF1-UHF2-UHF3 tulot: 10-0-0, 9-0-1, 7-2-1, 6-3-1, 5-3-2.

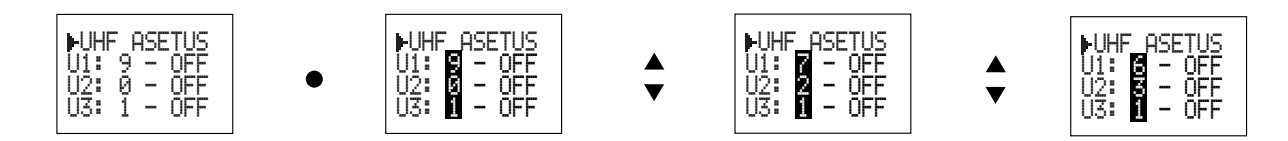

Painamalla  $\bullet$  painiketta pääset seuraavaan optioon - tulon tehonsyöttö -. Voit valita tehosyötön jokaiselle tulolle: Auto, OFF, ON.

**ON**: Tulon tehonsyöttö aktivoitu.

**OFF**: Tulon tehonsyötty kytketty pois.

**Auto**: vahvistin on kytketty ja tulosignaali ei ole riittävän korkea, tehonsyöttö aktivoidaan automaattisesti.

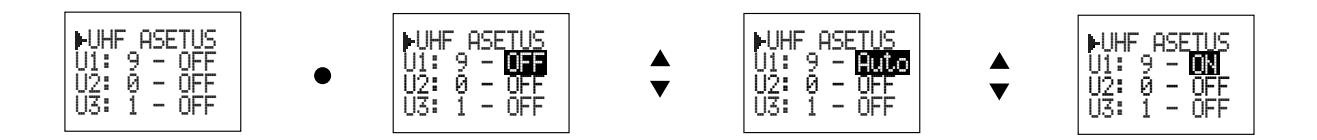

Paina · aktivoimaan ja vieritä valitsemaan tehonsyöttöä tuloille.

Paina päästäksesi seuraavan valikkoon.

#### *Huom:*

*- Jos tässä valikossa on säädetty tulot 10-0-0, käyttäjä ei voi säätää tehonsyöttöä tulolle U2, U3 (off). Käytettäessä konfiguraatiota 9-0-1, käyttäjä ei voi muokata U2 sisääntuloa.*

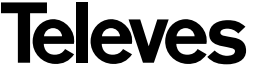

#### **2.- Suodinohjelmointi valikko**

Seuraava valikko on Suodinkonfiguraatio:

- Antaa ohjelmoida kanavan valitussa paikassa. Manuaalisen säädön aikana (Offset) näppäimistä voi lisätä tai vähentää 1 dB per painallus.
- (nopea painallus) Siirtää kursorin seuraavalle paikalle suotimessa. (5 kanavaa kaiken kaikkiaan) tai manuaalisen säädön paikka (Offset).
- (pitempi painallus) Pääsy lisävalikkoon.
- (nopea painallus) Vaihtaa seuraavaan valikkoon (seuraava päävalikossa)
- (pitempi painallus) Tallennus ja säätö

#### **Menettelytapa**

Jos suotimelle ei ole asennettu kanavia, valikko on tyhjä.

Ohjelmoi kanava suotimeen painamalla · jossa aktivoit ensimmäisen kanavan. Näppäimillä  $\blacktriangle$  valitse kanava C21-C69 väliltä. Valittu kanava voi olla joko analoginen "**A**" tai digitaalinen "**D**".

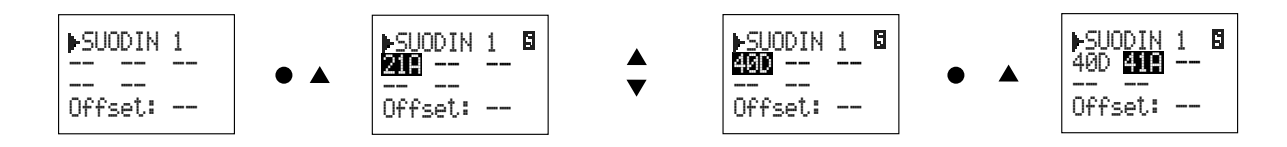

Voit ohjelmoida viisi kanavaa suodinta kohti. Tässä tapauksessa kanavat täytyy olla vierekkäisiä.

Kun kaikki suotimet on säädetty, valitse lähtötaso … ja kun laite on automaattisesti säätänyt, **Offset** valikko aktivoituu.

Tämä valikko antaa lisätä tai vähentää tasoa valitusta suotimesta 1dB per painallus. (Vasta kun automaattinen säätö on tehty.) Näyttö alkaa vilkkua säädön aikana. Kun säätö on valmis, näkyy saavutettu arvo näytöllä joka paljastaa oliko mahdollista lisätä/vähentää lähtötasoa. Mikäli arvo palautuu alkuperäiseen, uudelleen säätö ei ollut mahdollinen.

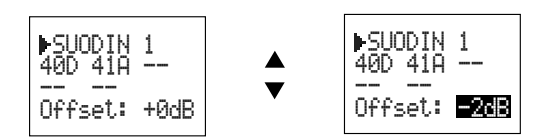

Kun kanavat ensimmäiseen suotimeen on ohjelmoitu, paina päästääksesi seuraavaan suotimeen.

Mikäli haluat säätää tämän suotimen kanavat, menettele samoin kuten ensimmäisen suotimen kanssa. Toista sama jokaisen suotimen kohdalla halutessasi.

Mikäli et halua ohjelmoida lisää kanavia suotimessa, paina  $\blacksquare$  painiketta toistuvasti kunnes pääset Lähtötasovalikkoon.

#### *Huom:*

- *Näyttö ilmoittaa viestin ERROR! jos yritit ohjelmoida jotain laitonta (suotimen yliohjaus tai kaistaleveys suurempi kuin 5 kanavaa). Et pääse pois tästä valikosta kunnes virhe on korjattu.*
- *Manuaalinen säätö (Offset) on säädettävissä vasta, kun laite on säätänyt automaattisesti. Automaattisen säädön jälkeen Offset on oletuksena 0dB suotimissa jotka eivät ole tyhjiä.*

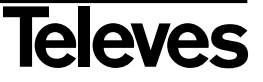

#### **Käyttöohje**

# Avant HO

#### **Esimerkkejä**

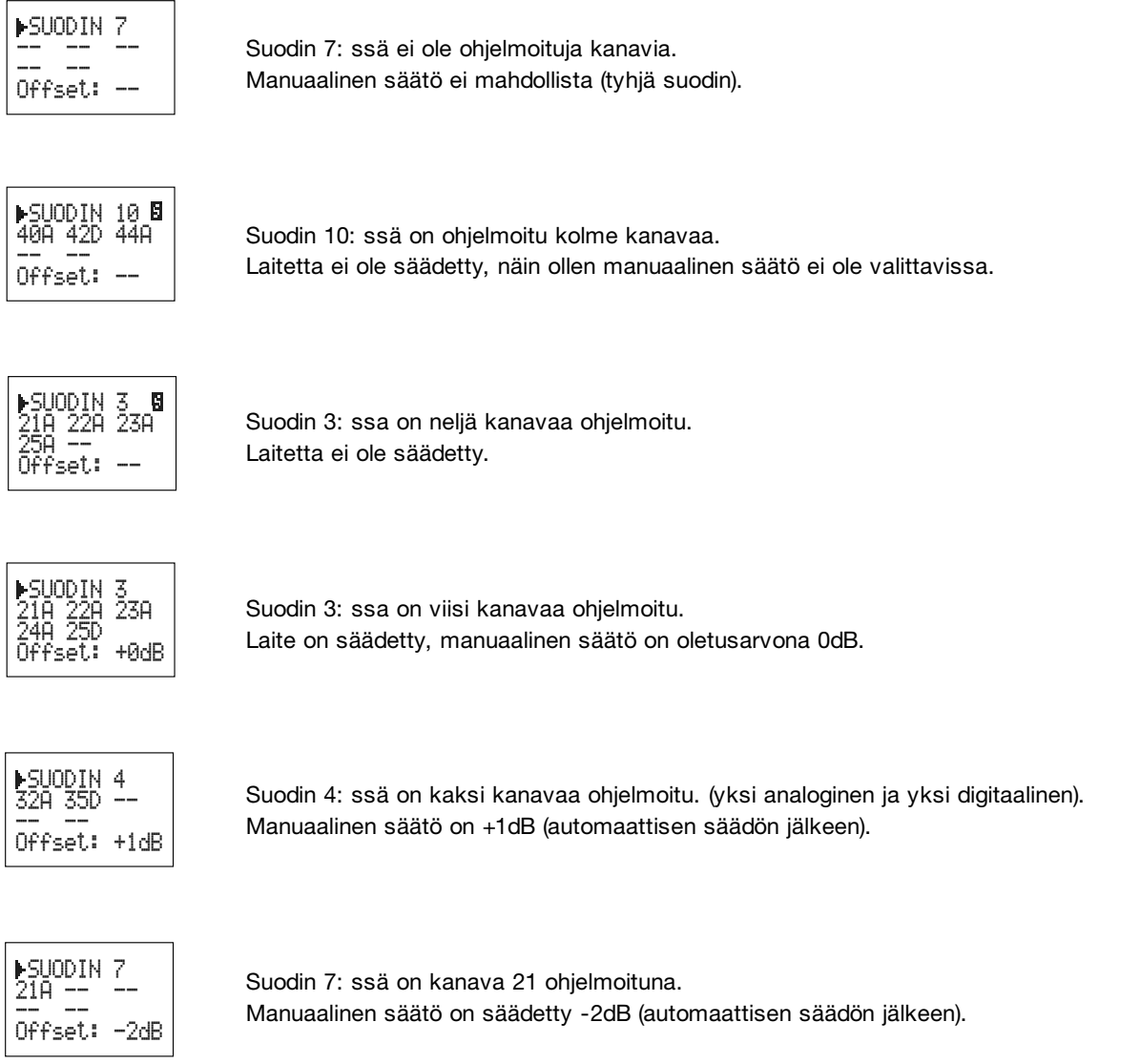

#### *Huom:*

*- Oikeassa yläkulmassa oleva -merkki tarkoittaa, että laitetta ei ole säädetty tämänhetkisen asetuksien kanssa (tämän voidaan myös tarkistaa tila valikossa).* 

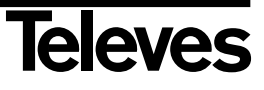

#### **3.- Lähtötasovalikko**

Seuraava valikko on lähtötason konfiguraatio:

- Antaa valita lähtötason arvoksi 96 dBµv …. 111 dBµV. Slope-korjain valikossa, valitse arvoksi 0 dB … 9 dB väliltä.
- (nopea painallus) Laita kursori lähtötason tai Slope-korjaimen päälle.
- (pitempi painallus) Pääsee lisävalikkoon.
- (nopea painallus) Vaihtaa seuraavaan valikkoon: Välitaajuusvalikko
- (pitempi painallus) Tallennus ja säätö

#### **Menettelytapa**

Paina ● painiketta aktivoidaksesi (vilkkuu) valikon -Output Level- (Lähtotaso). Käytä ▲▼ painikkeita valitsemaan haluamasi lähtötaso 96 dBµV ja 111 dBµV välillä.

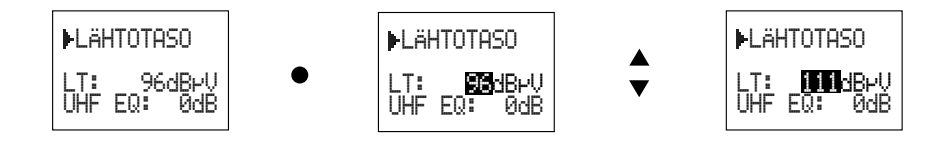

Painamalla painiketta pääset seuraavaan säädettävään valikkoon. -**Equalization Slope**- (Slope-korjain). Voit valita slope-korjaimen UHF kaistalla 0dB (min) ja 9dB(max) välillä.

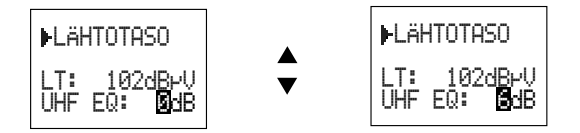

#### **Esimerkki:**

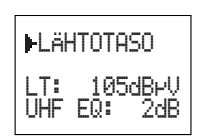

Lähtötaso on 105 dBµV ja slope-korjain on 2 dB

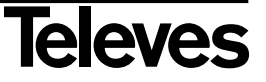

#### **4.- Välitaajuusvaimennus-valikko**

Seuraava valikko on välitaajuusvaimennus:

- Näppäimillä pääset valitsemaan säädöt kohtiin vaimennus, välitaajuuskorjain ja LNB-taso.
- (nopea painallus) Sijoittaa kursorin vaimennuksen, välitaajuuden tai LNB kohdalle.
- (pitempi painallus) Pääsy lisävalikkoon.
- (nopea painallus) Vaihtaa seuraavaan valikkoon: VHF valikkoon.
- (pitempi painallus) Tallennus ja säätö.

#### **Menettelytapa**

Paina ● aktivoidaksesi (vilkkuu) - **FI Attenuation** - (Välitaajuusvaimennus)-option. Käytä ▲▼ painikkeita valitaksesi toivotun arvon - (OFF), 0dB, …., 24dB väliltä.

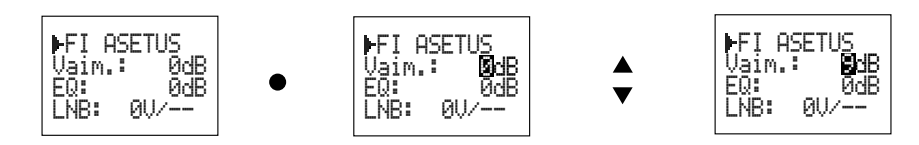

Jatka painamalla painiketta päästääksesi seuraavaan optioon -**IF Equalization**-. (Välitaajuuskorjain). Voit valita arvon 0dB (min) ja 12dB (max) väliltä välitaajuuskorjainkaistalta.

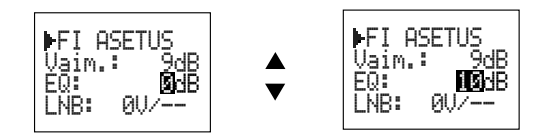

Jatka painamalla painiketta päästääksesi seuraavaan optioon. - **LNB Configuration** - (LNB asetukset). Voi valita LNB tason: **13V** (vertikaali polarisaatio), **17V** (horisontaali polarisaatio) tai **0V** (ei syöttöä). Lopuksi paina painiketta päästääksesi viimeiseen optioon valikossa, missä voit valita onko 22KHz LNB ääniohjaus Päällä= **ON** (high band) tai Pois päältä= **OFF** (low band).

Mahdolliset vaihtoehdot ovat: OV/-- (switch OFF), 13V/OFF, 13V/ON, 17V/OFF ja 17V/ON.

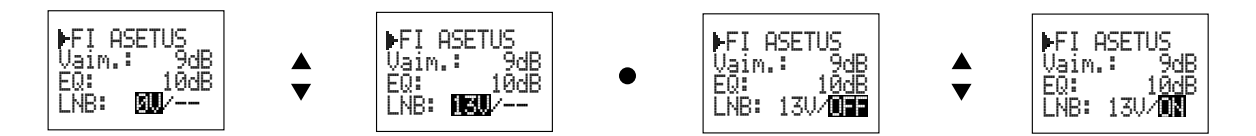

#### **Esimerkki:**

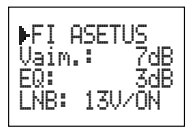

IF Attenuation (Välitaajuusvaimennus) on 7dB ja korjain 3dB. LNB säädetty 13V ääniohjaus päällä.

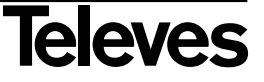

#### **5.- VHF asetus valikko**

Seuraava valikko on VHF-asetukset:

- VHF-katkaisun aktivointi /aktivoinnin poisto. Manuaalisella säädöllä (Offset) voit lisätä tai vähentää suotimen tason 1dB per painallus. (Vasta kun suodin on säätänyt automaattisesti.).
- (nopea painallus) Asettaa kursorin VHF-suotimeen tai manuaalisen säädön (Offset) päälle.
- (pitempi painallus) Pääsy lisävalikkoon.
- (nopea painallus) Vaihtaa seuraavaan valikkoon: FM-valikkoon.
- (pitempi painallus) Tallennus ja säätö.

#### **Menettelytapa**

Paina ● painiketta aktivoidaksesi (vilkkuu) option - VHF Config -. Käytä ▲▼ valitaksesi joko VHF-katkaisun aktivoinnin tai aktivoinnin poiston.

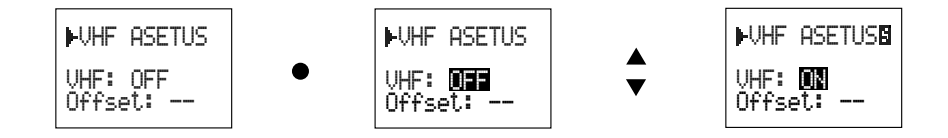

Laitteen automaattisen säädön jälkeen, **Offset** valikko on aktivoitu.

Tämä valikko antaa lisätä tai vähentää tasoa valitusta suotimesta 1 dB per painallus. (Vasta kun automaattinen säätö on tehty.) Näyttö alkaa vilkkua säädön aikana (yksi dB joka kerta kun valittuna). Kun säätö on valmis, näkyy näytöllä saavutettu arvo, joka paljastaa oliko mahdollista lisätä/vähentää lähtötasoa. Mikäli arvo palautuu alkuperäiseen, uudelleen säätö ei ollut mahdollinen.

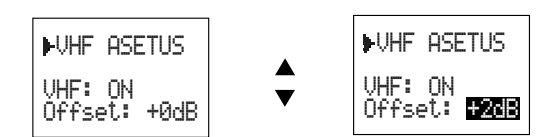

#### *Huom!*:

*- Manuaalista säätöä (Offset) voidaan käyttää ainoastaan kun laite on automaattisesti säädetty ja kun VHF-tulo on aktivoitu (VHF; ON). Automaattisen säädön jälkeen offset on oletuksena 0dB.*

#### **Esimerkki:**

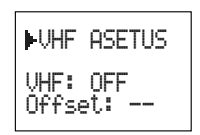

VHF tulo deaktivoitu (manuaalinen säätö ei mahdollinen).

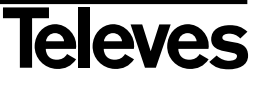

#### **6.- ULA katkaisuvalikko**

Seuraava valikko on ULAN katkaisu:

- ▲ ▼ ULA- katkaisun aktivointi / aktivoinnin poisto. Manuaalinen säätö antaa lisätä tai vähentää suotimen tasoa 1dB per painallus. (Vasta kun suodin on säätänyt automaattisesti.).
- (nopea painallus) Asettaa kursorin ULAN suotimen tai ULAN suotimen manuaalisen säädön päälle (Offset).
- (pitempi painallus) Pääsy lisävalikkoon.
- (nopea painallus) Vaihtaa seuraavaan valikkoon: Tulo valikkoon
- (pitempi painallus) Tallennus ja säätö

#### **Menettelytapa**

Paina <sup>o</sup> painiketta aktivoidaksesi (vilkkuu) option - **FM Config** -. Käytä  $\blacktriangle$   $\blacktriangledown$  joko aktivoimaan (ON) tai deaktivoimaan (OFF) ULAN tulo.

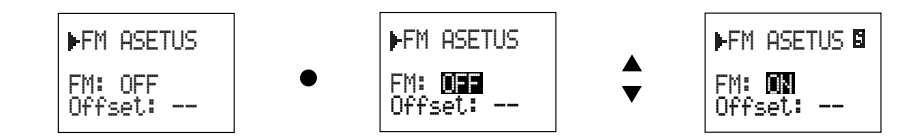

Laitteen automaattisen säädön jälkeen, **Offset** valikko on aktivoitu.

Voit suurentaa tai pienentää tasoa yhden dB:n askelluksella joka painalluksella.

Näyttö vilkkuu uudelleensäädön aikana (Yksi dB per painallus). Kun säätö on tehty näkyy saavutettu arvo näytöllä ja tämä ilmaisee onko lähtötason suurennus tai pienennys ollut mahdollinen. Mikäli arvo palautuu alkuperäiseen arvoon säätö ei ole ollut mahdollinen.

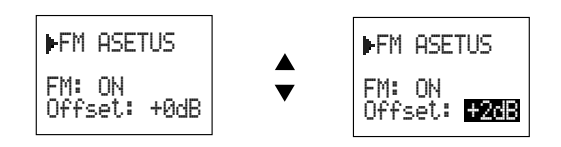

#### *Huom!*:

*- Manuaalista säätöä (Offset) voidaan käyttää ainoastaan kun laite on ensin automaattisesti säädetty ja kun FM tulo on aktivoitu (VHF; ON). Automaattisen säädön jälkeen offset on oletuksena 0dB.*

#### **Esimerkki:**

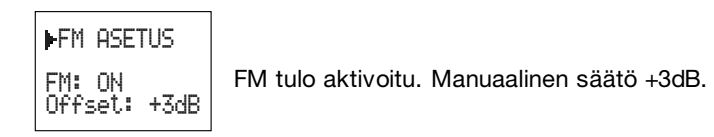

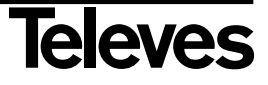

#### **Valikkojen käyttö - Lisävalikko**

Paina • yli kolme sekuntia missä tahansa Päävalikossa päästäksesi lisävalikkoon.

#### **1.- Tilavalikko**

Ensimmäinen valikko kertoo Avantin tilan:

- ▲ ▼ Ei mitään.
- (nopea painallus) Ei mitään.
- (pitempi painallus) Takaisin päävalikkoon.
- (nopea painallus) Pääsy kielivalikkoon
- (pitempi painallus) Tallennus ja säätö.

Valikko voi kertoa kolme eri tilaa:

#### **A.-** Laitetta ei ole säädetty

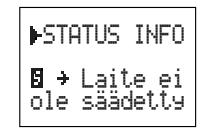

**B.-** Ohjelmoitujen suotimien säädön tulos

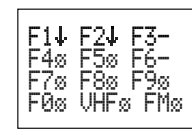

Tilanne suotimista tällä hetkellä

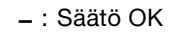

- : Taso alhainen
- : Taso korkea
- : Suodin tyhjä
- **C.-** Laite suojattu salasanalla

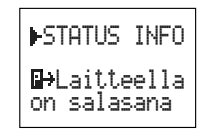

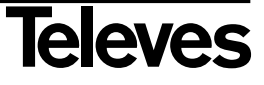

#### **2.- Kielivalinnat-valikko**

Järjestyksessä toinen valikko on kielivalinnat:

- ▲ ▼ Menuvalikon käyttökielen valinta.
- (nopea painallus) Aktivoi kursorin.
- (pitempi painallus) Pääsy takaisin päävalikkoon.
- (nopea painallus) Pääsy CDC osoite valikkoon.
- (pitempi painallus) Tallennus ja säätö.

#### **Menetelmä**

Käytä ▲▼ valitaksesi haluamasi käyttökieli menuun.

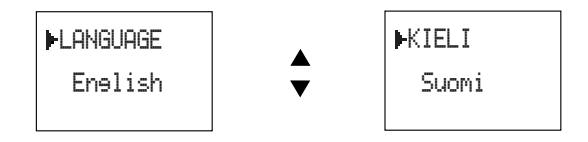

#### **Esimerkki:**

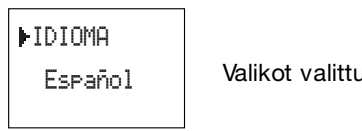

Valikot valittu Espanjaksi

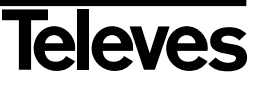

#### **3.- CDC osoitevalikko**

Seuraava valikko on CDC osoite:

- Lisää tai vähentää osoitteen jokaista kolmea lukua 0 … 9 välillä. Osoitteen arvon täytyy olla välillä 001 ja 254.
- (nopea painallus) Asettaa kursorin luvuille.
- (pitempi painallus) Pääsy päävalikkoon.
- (nopea painallus) Pääsy oletusasetusvalikkoon.
- (pitempi painallus) Tallennus ja säätö.

#### **Menetelmä**

Paina ● näppäintä aktivoidaksesi ensimmäisen luvun joka laatii osoitteen. Käytä ▲▼ valitaksesi numeron 0, 1 tai 2. Paina taas ● aktivoidaksesi seuraavan luvun ja valitse taas numero 0 ja 9 välillä. Toista sama kolmannen luvun kanssa.

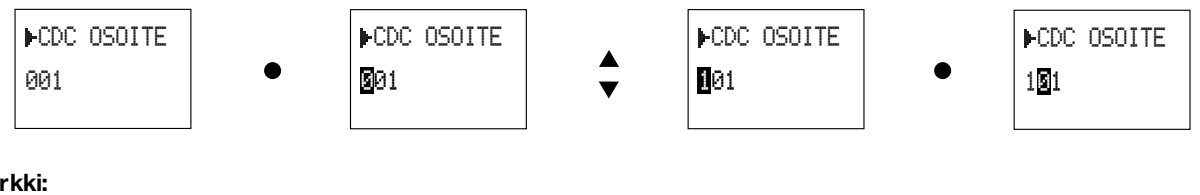

#### **Esimerkki:**

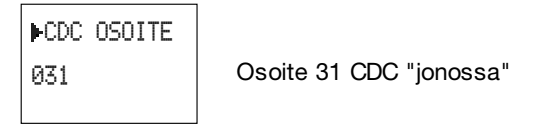

#### **4.- Tehdasasetuksien palautus**

Seuraava valikko on oletusarvot:

- ▲ ▼ Vaihtaa parametrin Kyllä tai Ei (YES/NO)
- (nopea painallus) Aktivoi kursorin.
- (pitempi painallus) Suorittaa valitun toiminnon ja palaa päävalikkoon.
- (nopea painallus) Pääsy PIN valikkoon ja hylkää muutokset.
- pitempi painallus) Tallennus ja säätö (sivuuttaa OLETUSARVOT).

#### **Menetelmä**

Käytä ▲▼ valitaksesi joko KYLLÄ/EI ja hyväksy toiminto ● painikkeella. Tämä lataa oletusarvot laitteeseen ja palaa päävalikkoon.

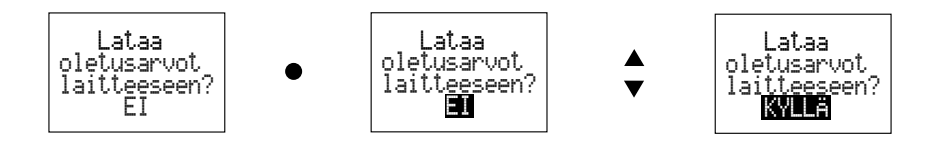

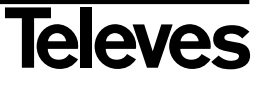

#### **5.- Laitteen PIN-lukitusvalikko**

Seuraava valikko on Laitteen PIN LUKITUS.

- Lisää tai vähentää jokaista neljää lukua tunnusluvusta, ensimmäinen luku 0 .. 7 välillä ja muut 0 .. 9 (0000 .. 7999).
- (nopea painallus) Asettaa kursorin luvuille.
- (pitempi painallus) Aktivoi lukituksen ja palaa päävalikkoon.
- (nopea painallus) Pääsy Suodintilavalikkoon.
- (pitempi painallus) Tallennus ja säätö.

#### **Menetelmä**

Oletuksena ei ole tunnuslukua, lukitaksesi laitteen sinun täytyy antaa neljän luvun PIN koodi käyttäen tätä valikkoa. Paina ● aktivoimaan ensimmäistä lukua PIN koodille. Käytä ▲▼-näppäimiä valitaksesi luvun 0 ja 7 välillä. Paina uudestaan ● aktivoidaksesi seuraavan luvun, ja valitse numero 0 ja 9 välillä. Toista kunnes tunnusluku on valmis.

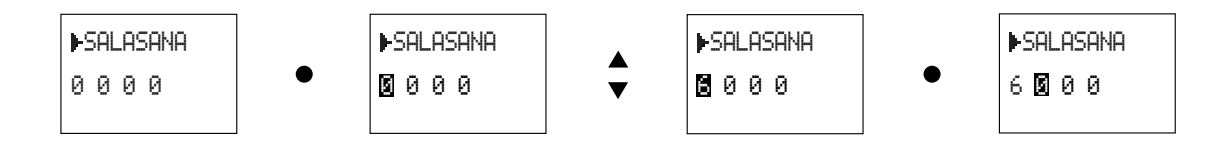

Kun tunnusluku on syötetty, täytyy se hyväksyä painamalla · pitkään. Tästä eteenpäin, voit katsella kaikkia valikoita, mutta et voi muuttaa asetuksia, tallentaa/säätää laitetta. (Ei edes ulkoisen reset painikkeen avulla).

Kun lukittuna, kaikki valikot ohjelmointilaitteessa näyttää ii indikoinnin. Jos haluaa avata laitteen taas käyttöön, tulee sinun syöttää PIN koodi uudestaan tässä valikossa antamalla oikea koodi ja painamalla pitkään ..

#### **Esimerkki:**

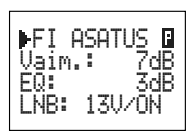

Välitaajuus valikko lukittuna

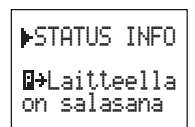

(Tilavalikko kertoo myös jos laite on lukittuna.)

**SUOM I**

**MONS** 

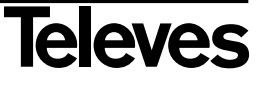

#### **Tallennus- ja säätöprosessi**

Paina ■ painiketta yli kolme sekuntia missä tahansa valikossa/lisävalikossa, jolloin tallennus- ja säätöprosessi käynnistyy. Näytössä näkyy seuraavat tiedot:

- Asetusten tallentaminen EEPROM:lle
- Säädön aloittaminen
- Tulon asetukset
- Edeltävä selailu (tehosyöttöjen käynnistys ja tulovaimennusten automaattinen säätö).
- UHF säätö
- Jokaisen suotimen säätö
- VHF säätö
- FM säätö
- Lähtövaimenuksen säätö
- Säätää korkeimman ohjelmoidun kanavan tietylle lähtötasolle

Korkean ja matalan tason virheet näkyvät näytöllä viestinä.

Säätöä voidaan yrittää uudelleen painamalla  $\bullet$  painiketta nopeasti tai voit jättää sen huomioimatta painamalla  $\blacksquare$ painiketta nopeasti.

**Esimerkki :**

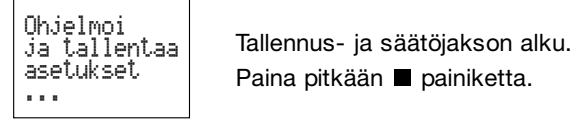

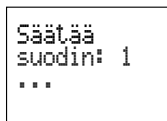

UHF suotimien säätö. 1. suotimen säätö.

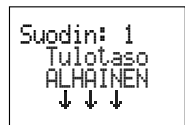

UHF suotimien säätö. Alhainen sisääntulosignaali.

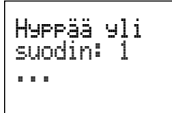

UHF suotimien säätö. 1. suotimen huomiomatta jättäminen painamalla painiketta.

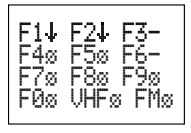

Lopputulos säädöstä.

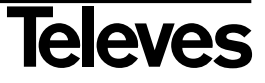

#### **Asetuksien kopionti**

Parametrien kuvaus joihin on viitattu ohjeessa ja jotka näkyvät näytöllä.

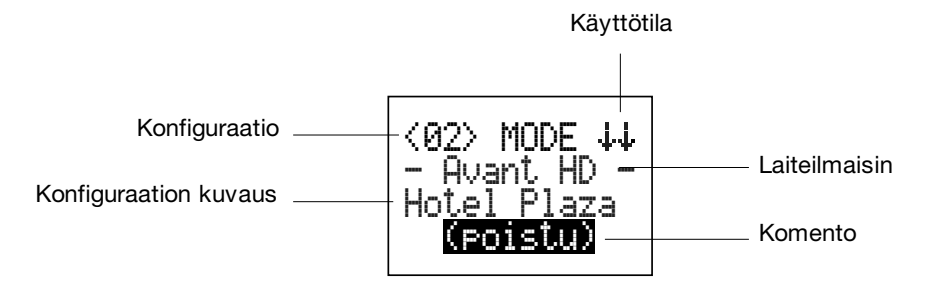

#### **Pikaohje**

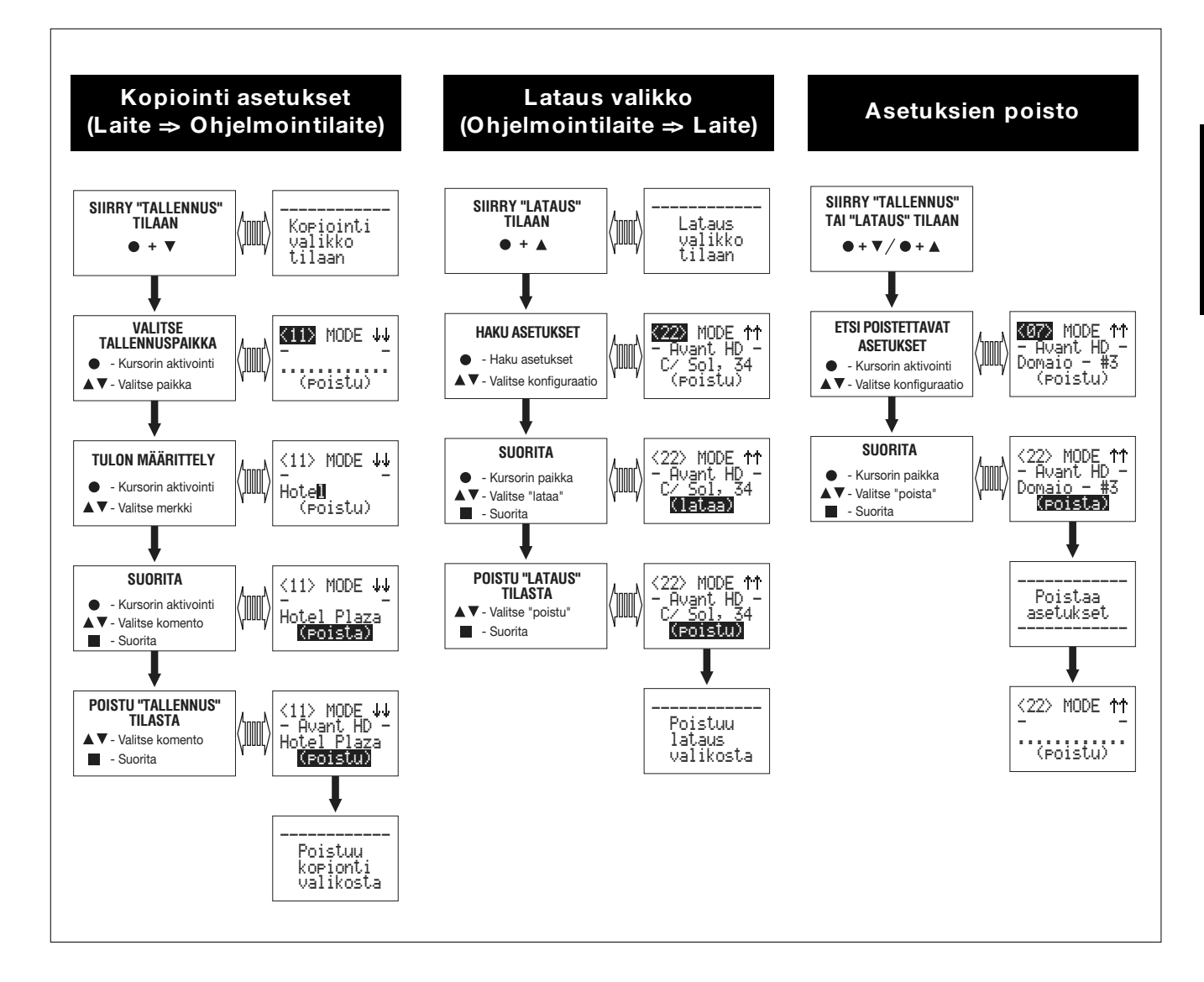

# **SUOM I INONS**

# **Televes**

#### **1.- Kopiointi asetukset: Laite => Ohjelmointilaite**

Tämä valikko antaa sinun kopioida laitteen asetukset(1) ohjelmointilaitteelle, mutta vain jos sinulla on käytössä ohjelmointilaitte jossa ohjelmistoversio v4.05 tai uudempi. Näppäimet toimivat tässä valikossa seuraavasti:

- ▲ ▼ Lisätäksesi tai vähennä numeerinen arvo. Anna arvot jokaiselle optiolle.
- (Lyhyt) Laita kursori niiden arvojen päälle jonka haluat muokata. Käynnistää muokkaus valikon.
- (Pitkä) Vaihtaa kursorin suoraan "Command" parametriin.
- $\blacksquare$  (Lyhyt) Ei toimintaa.
- (Pitkä) Käynnistää halutun parametrin "Command" valikossa.

#### **Toiminto:**

Paina samaan aikaisesti ● ia ▼-näppäimet ja aktivoidaksesi tämän toiminnon. Käynnistys valikko näkyy muutaman sekunnin kunnes kopiointi valikko ilmestyy.

$$
\begin{array}{c} \overbrace{\begin{array}{c} \text{Kopiointi} \\ \text{valikko} \\ \text{tilaan} \end{array}} \\
$$

Paina <sup>o</sup>-näppäintä aktivoidaksesi "Settings index" (Asetus lista). Valitse yksi 30:stä ohjelmointi paikoista painamalla nuolinäppäimiä ▲▼ johon asetukset laitteesta tulee tallentumaan. Jokaisessa muistipaikassa ilmestyy ruutuun ei muokattava rivi tekstiä joka kertoo mihin kyseinen asetus vastaa. Kun painat uudestaan <sup>o</sup>-näppäintä, tulet "Mode" (Tila) valikkoon jossa annetaan joko "Copy" (kopioidaan) tai "Load" (lataa) komentoa.

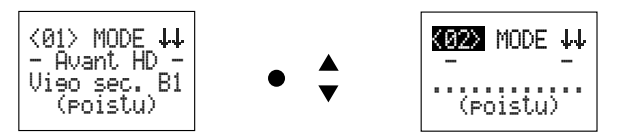

Painamalla tästä seuraavaksi ·näppäintä päästään "Settings Description"-valikkoon (Asetuksien lisätiedot). Tässä voidaan yksilöidä tallennus käyttämällä 12-merkin avulla. Käyttämällä ●-näppäintä liikutetaan kursori läpi 12-merkin ketjun ja ▲ v-nuolinäppäimen avulla annetaan haluttu arvo.

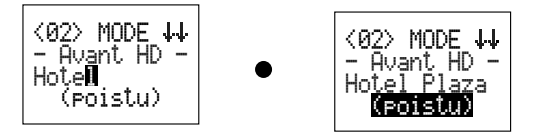

Seuraavaksi painamalla <sup>●</sup>-näppäintä päästään "Command" -valikkoon (Komento). Käyttämällä näppäimet ▲▼ valitse *Save* (Tallenna) vaihtoehto. (Kopioi laitteen asetukset valitsemaasi muistipaikkaan ohjelmointilaitteeseen). Seuraavaksi kopioi asetukset painamalla -näppäintä yli kolme sekuntia.

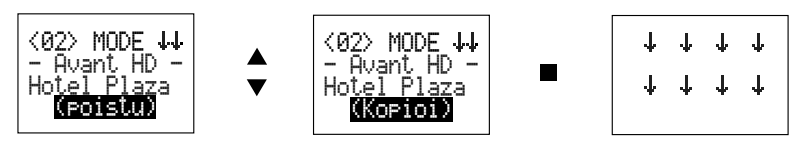

Viimeiseksi poistu "Copy" valikosta valitsemalla *Exit* vaihtoehdon ja painamalla **-**näppäintä yli kolme sekuntia.

*HUOM!: - Kielivalinnat ohjelmointilaitteessa tulee olemaan sama mikä on valittuna itse Avantissa. Mikäli laiteessa ei ole Suomen kieli valittuna, tulee ohjelmointilaitteeseen oletuksena komennot ja tekstit englanniksi.*

*<sup>(1)</sup> Laite josta halutaan kopioida asetukset, täytyy olla tämä ominaisuus. Katso laitteen käyttöohjeista että tämä toimenpide onnistuu.*

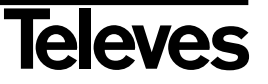

#### **2.- Lataus valikko: Ohjelmointilaite => Laite**

Tämä valikko antaa käyttäjän lataa jo tallennetut asetukset ohjelmointilaitteesta Avanttiin. Näppäimet toimivat tässä valikossa seuraavasti:

- ▲ ▼ Lisätääksesi tai vähennä numeerinen arvo. Antaa arvot jokaiselle optiolle.
- (nopea) Laita kursori niiden arvojen päälle jonka haluat muokata. Käynnistää muokkaus valikon.
- (Pitkä) Ei toimintoa.
- $\blacksquare$  (nopea) Ei toimintaa.
- (Pitkä) Käynnistää halutun parametrin "Command" valikossa.

#### **Käytäntö:**

Paina samaan aikaisesti näppäimet  $\bullet$  ja  $\blacktriangle$  aktivoidaksesi tämä toiminnon. Käynnistys valikko näkyy muutaman sekunnin ennen kuin Lataa valikko ilmestyy ruudulle.

 # !\$\$ !

Paina ·näppäintä aktivoidaksesi "Settings Index". Käyttämällä **AV**-näppäimet, valitse yksi 30 tallennetuista asetuksista. Tämä valikko antaa käyttäjän selata läpi tallennetut asetukset ja valita se jonka käyttäjä haluaa. Jokaisessa muistipaikassa ilmestyy ruutuun ei muokattava rivi tekstiä joka kertoo mihin kyseinen asetus vastaa. Jos yrität ladata asetuksen joka ei ole yhteensopiva laitteeseen ilmestyy virheilmoitus. Kun painat uudestaan · - näppäintä, tulet "**Mode**" valikkoon jossa annetaan joko "copy" tai "load" komentoa.

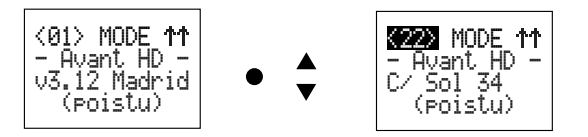

Seuraavaksi painamalla <sup>1</sup>-näppäintä päästään "Command" -valikkoon. Käyttämällä  $\blacktriangle$   $\blacktriangledown$ -näppäimet valitse *Load* (Tämä lataa ohjelmointilaitteen asetukset Avantiin).

Seuraavaksi lataa asetukset painamalla -näppäintä yli kolme sekuntia.

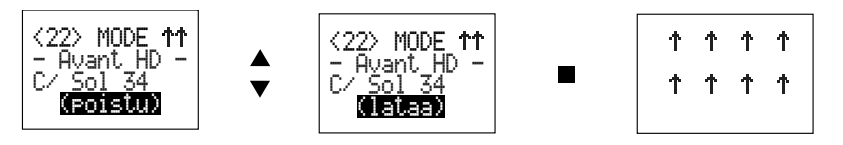

Viimeiseksi poistu "Copy" valikosta valitsemalla *Exit* vaihtoehdon ja painamalla **-**näppäintä yli kolme sekuntia.

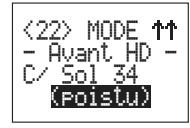

Kun olet poistunut "Lataus" valikosta, asetukset ovat tallentuneet laitteeseen mutta ei ole tehnyt automaattiset säädöt.

- *HUOM!: On suositeltavaa että ennen uusien tietojen tallentamista laitteelle on hyvä tallentaa olemassa olevat tiedot Avantista ohjelmointilaitteeseen.*
	- *Kielivalinnat ohjelmointilaitteessa tulee olemaan sama mikä on valittuna itse Avantissa. Mikäli laiteessa ei ole Suomen kieli valittuna, tulee ohjelmointilaitteeseen oletuksena komennot ja tekstit englanniksi.*

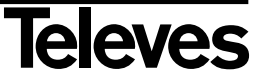

#### **3.- Asetuksien poisto**

Tämä valikko antaa käyttäjän poistaa asetuksia jotka on tallennettu ohjelmointilaitteeseen. Näppäimet toimivat tässä valikossa seuraavasti:

- ▲ ▼ Valitaan arvon jokaiselle optiolle.
- (nopea) Käynnistää muokkaus valikon.
- (Pitkä) Ei toimintoa.
- $\blacksquare$  (nopea) Ei toimintaa.
- (Pitkä) Käynnistää halutun parametrin "Command" valikossa.

#### **Käytäntö:**

Paina samaan aikaisesti näppäimet ● ja ▼ aktivoidaksesi tämä toiminnon. Käynnistys valikko näkyy muutaman sekunnin ennen kuin Lataa valikko ilmestyy ruudulle.

Paina samaan aikaisesti näppäimet ja aktivoitaaksesi tämän toiminnon. Käynnistys valikko näkyy muutaman sekunnin kunnes Kopiointi valikko ilmestyy.

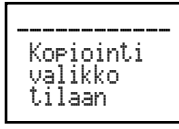

Paina ·- näppäintä aktivoidaksesi "Settings Index". Käyttämällä <a>
rappäimet valitse se asetus jonka haluat poistaa. Tämä valikko antaa käyttäjän selata läpi tallennetut asetukset ja valita se jonka käyttäjä haluaa poistaa. Jokaisessa muistipaikassa ilmestyy ruutuun ei muokattava rivi tekstiä joka kertoo mihin kyseinen asetus vastaa.

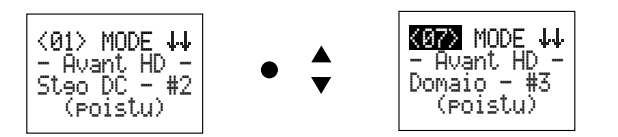

Seuraavaksi painamalla ●-näppäintä päästään "**Command**"-valikkoon. Käyttämällä näppäimet ▲▼ valitse *Delete* (Poista) vaihtoehto. (Tämä poistaa asetuksen muistipaikasta).

Seuraavaksi poista asetus painamalla -näppäintä yli kolme sekuntia.

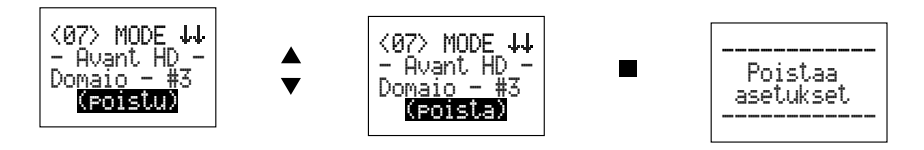

#### *HUOM!:*

*- Kielivalinnat ohjelmointilaitteessa tulee olemaan sama mikä on valittuna itse Avantissa. Mikäli laiteessa ei ole Suomen kieli valittuna, tulee ohjelmointilaitteeseen oletuksena komennot ja tekstit englanniksi.*

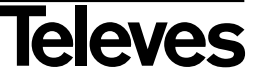

#### **Käyttöohje**

#### **4.- Virhe ilmoitukset**

Kopiointivaiheen aikana voi joku näistä virheilmoituksista ilmetä:

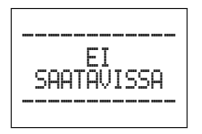

Laite johon yrität kopioida/ladata ei salli tätä.

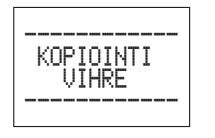

Virhe kopiointi vaiheen aikana. Asetus ei voitu kopioida onnistuneesti.

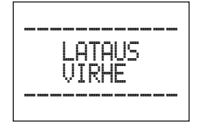

Virhe lataus vaiheen aikana. Asetus ei voitu ladata onnistuneesti.

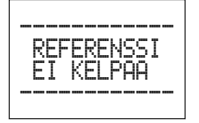

Asetus jonka yrität ladata ei ole yhteensopiva kytkettyyn laitteeseen. Lataus keskeytetään.

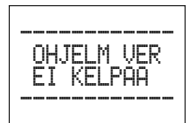

Asetus jonka yrität ladata Avanttiin ei ole yhteensopiva koska ohjelmistoversio ei ole sama asetuksessa kuin Avantissa. Lataus ei voitu suorittaa.

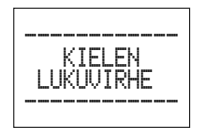

Kieliasetus Avantista ei voitu hakea. Kopionti/lataus toiminto on keskeytetty.

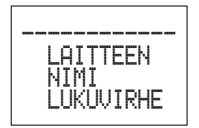

Laitteen nimi ei voitu hakea. Kopiointi toiminto ei ole suorittanut onnistuneesti.

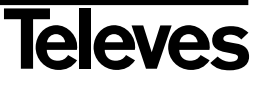

#### **"Reset" painikkeen käyttö**

Avant vahvistin voidaan ohjelmoida ennen asennusta ilman tulosignaaleja, mikä sallii asennuksen jälkeisen tasojen säädön ilman ohjelmointilaitetta RESET painikkeella joka sijaitsee ohjelmointiliittimen vasemmalla puolella.

Tämä tehdään seuraavasti:

Valitse sopivat parametrit asennusta varten käyttämällä ohjelmointilaitetta (kanavat, lähtötasot, Slope korjaus jne.) ja paina painiketta . Kun ohjelmointi on saatettu päätökseen ilman tulosignaaleja, säätö päättyy jos laite ei havaitse UHF signaalia. Ohjelmointilaite voidaan irroittaa vaikka tasonsäätöprosessi on keskeytetty sillä vahvistinyksikkö on tallentanut valitun datan.

Tulosignaalien (antennien) kytkemisen ja lähdön päättämisen 75ohmin päätevastuksella jälkeen tarvitsee ainoastaan aktivoida vahvistin RESET painikkeella jolloin säätö jatkuu.

AVANT vahvistimen säätö käyttäen RESET painiketta toimii samalla tavalla kuin ohjelmointilaitteella, joskin tässä tapauksessa prosessi ei pysähdy vaikka vahvistin havaitsee virheitä tulotasoissa, punainen virhe merkkivalo syttyy ainoastaan jos jossakin yksittäiskanavassa on tasovirhe.

Jos yksikkö on jo ohjelmoitu halutuilla parametreillä asennusta varten (kanavat,lähtötasot,Slope vahvistus ...) suorittaa AVANT vahvistin RESET painikkeella automaattisen tasojen säädön samalla tavalla kuin ohjelmointilaitteen säätöpainiketta ■ painettaessa pitemmän aikaa. Tällöin vihreä merkkivalo syttyy indikoiden että kaikki UHF tasot ovat säätyneet (muistissa olevat) ULA, VHF ja välitaajuus vahvistimissa, säilyttäen tulokonfiguraatiot, slope korjauksen ja jo konfiguroidut lähtötasot.

#### **Vianetsintä.**

**Kanavat eivät säädy ohjelmoituun lähtötasoon:** Tarkista että ohjelmoidun yksittäiskanavan korkeimmalla lähtökanavalla on sopiva signaali ja taso koska tätä käytetään vertauksena säädettäessä valittua lähtötasoa.

**VHF -kanavat eivät säädy oikein:** VHF-tulojen tarkoitus on vahvistaa maanpäällisen tv- kanavan lähetystä. Jos on tarvetta vahvistaa signaaleita tältä alueelta jotka tulevat satelliittivastaanottimilta tulee käyttää Laajakaistatuloa. Jos liitämme vain yhden kanavan tähän tuloon se säätyy 5 dB UHF-kanavien tasojen alle.

Kuitenkin, jos syötetään kokoelma samantasoisia kanavia satelliittivastaanottimilta, vahvistin käsittelee niitä samalla tavalla kuin yksittäiskanavaa suuremmalla tasolla, pudottaen kokoelman säädetyn tason yhden kanavan tasolle.

**Laajakaistatulon kanavat eivät ole yhtenäiset ohjelmoitavien yksittäiskanavien kanssa:** Laajakaistatulo käsittelee satelliittivastaanottimilta tulevien signaalien vahvistuksen, tämän tulon suositustaso on 65 ja 70 dBµV:n välillä (UHFkanaville) yhtenäistämiseksi muiden säädettyjen kanavien kanssa.

Jos liitetty taso on annetun alueen alle näillä kanavilla on pienempi taso kuin muilla, ja jos taso on korkeampi tulee häiriöitä kanavien intermodulaatiosta.

**NKorkea/matala taso havaittu tulossa tai yksittäiskanavalla:** ESäätöprosessi alkaa signaalitasojen vahvistuksella ULA-, VHF-tulosta ja lopulta ohjelmoitujen yksittäiskanavien vahvistuksilla. Indikaatio siitä että ULA- tai VHF-taso on matala kun ei syötetä signaalia näihin tuloihin ei vaikuta muihin valittuihin kanaviin.

On huomioitava, että vahvistimelle ohjelmoidut säädöt toimivat vain, jos tulosignaalien tasot ovat laitteelle määritellyillä tasoilla.

Tarvittaessa on käytettävä vaimentimia tai esivahvistimia.

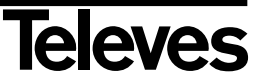

#### **Tekniset tiedot**

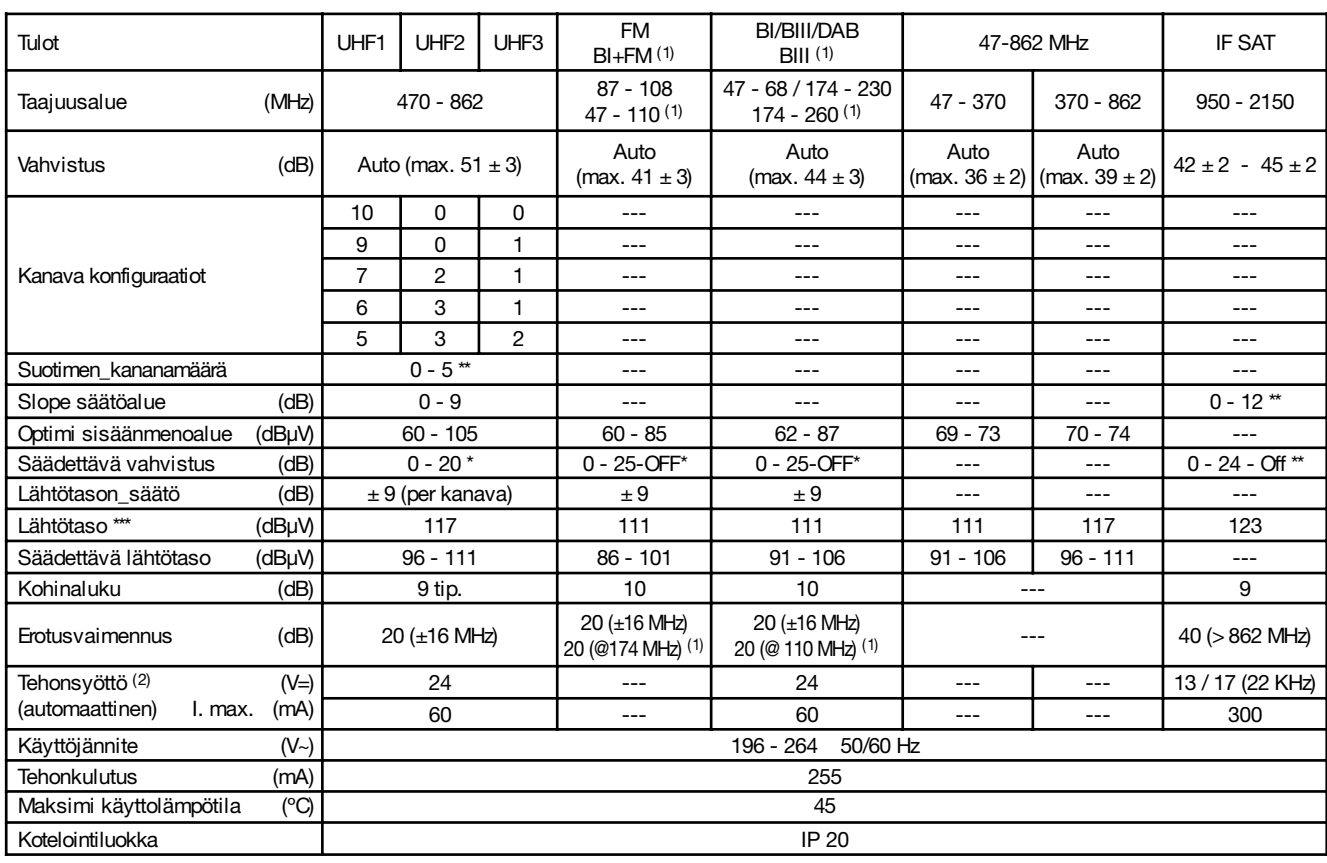

*(1) Etuosto-oikeus 532870* 

#### (2) **Virrankulutus yhteensä**

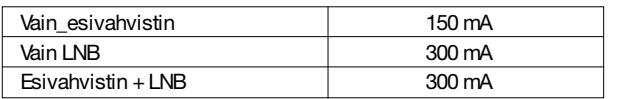

- \* Automaattinen rajoitus (Riippuu halutusta lähtötasosta ja tulosignaalista).
- \*\* Ohjelmoitava vaimennus
- \*\*\* Lähtötaso riippuu kanavien määrästä

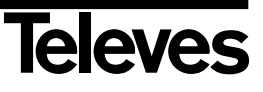

#### **Käyttöohje**

#### **Esimerkki**

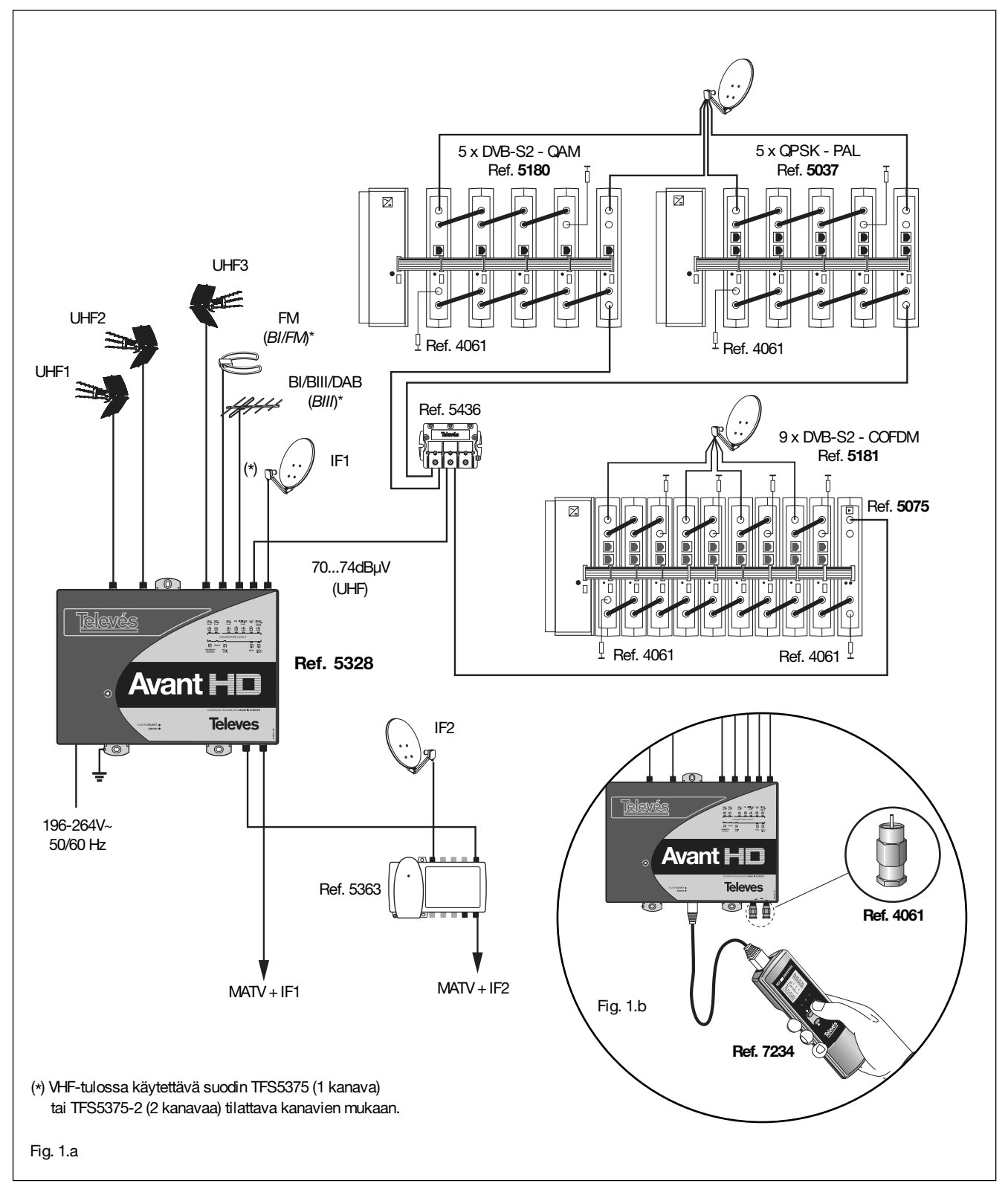

**Huomautus: Jotta kanavien lähtötasot laajakaistatulossa (MATV) olisi yhteensopivia ohjelmoitujen kanssa tulee sen tulotason olla 69...73 dBµV VHF :llä ja 70...74 dBµV UHF:llä.**

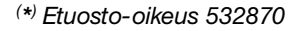

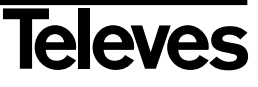

#### **Takuu**

**Televés S.A.** myöntää laitteelle EU maissa kahden vuoden takuuajan, alkaen laitteen ostopäivästä. Muissa maissa takuun osalta sovelletaan ostohetkellä voimassa olevaa lakia. Säilytä lasku tai kuitti todistaaksesi ostopäivän. Takuun aikana **Televés S.A.** joko korjaa laitteen tai vaihtaa toimivaan.

Takuu ei kata vikaa, joka aiheutuu käyttövirheestä, kulumisesta, kosteusvauriosta, luonnonilmiöistä tai muusta syystä, johon **Televés S.A.** ei pysty vaikuttamaan.

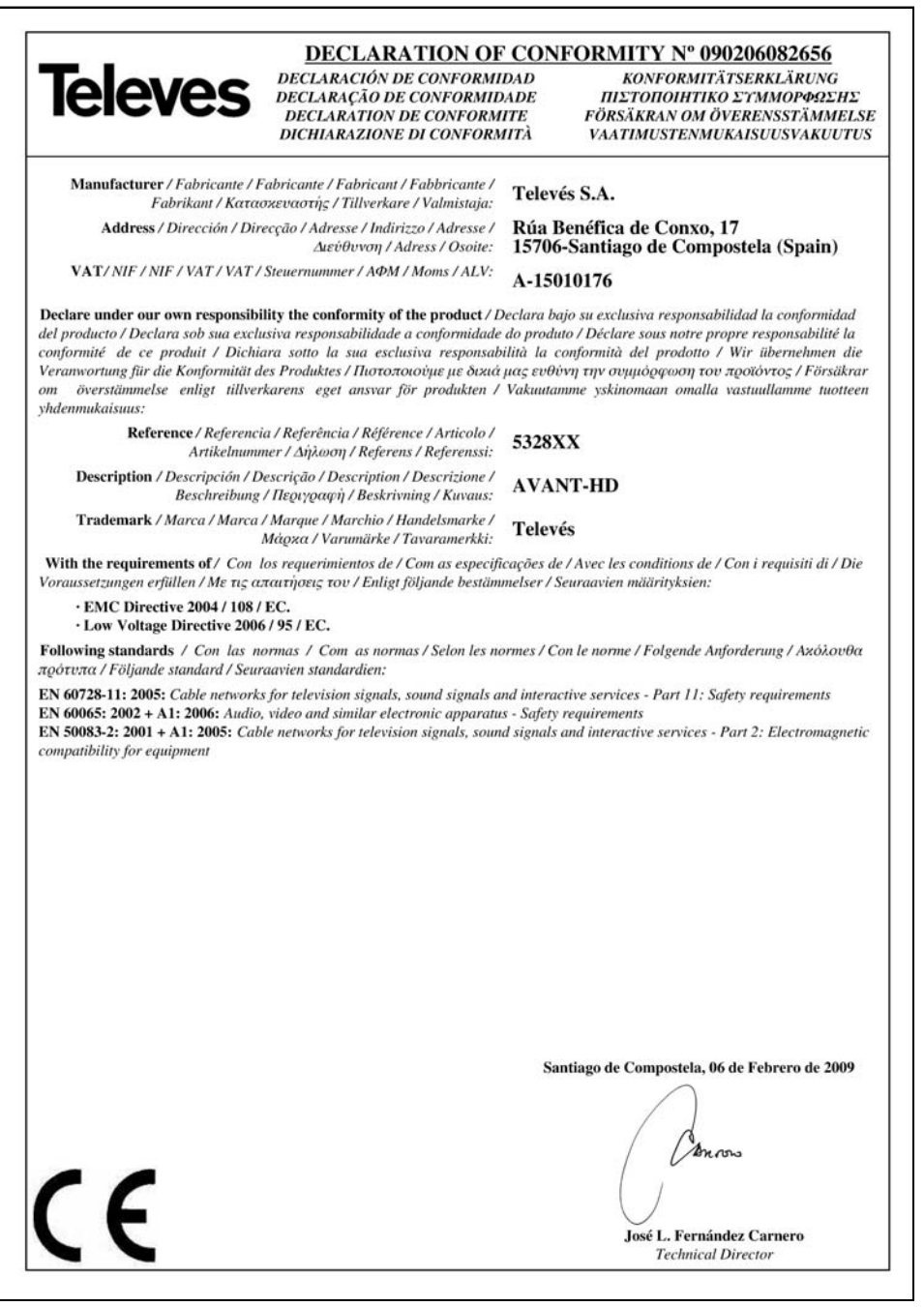

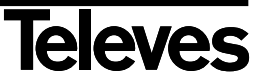

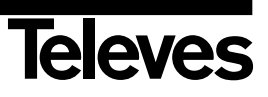

# **RED COMERCIAL - COMMERCIAL NETWORK**

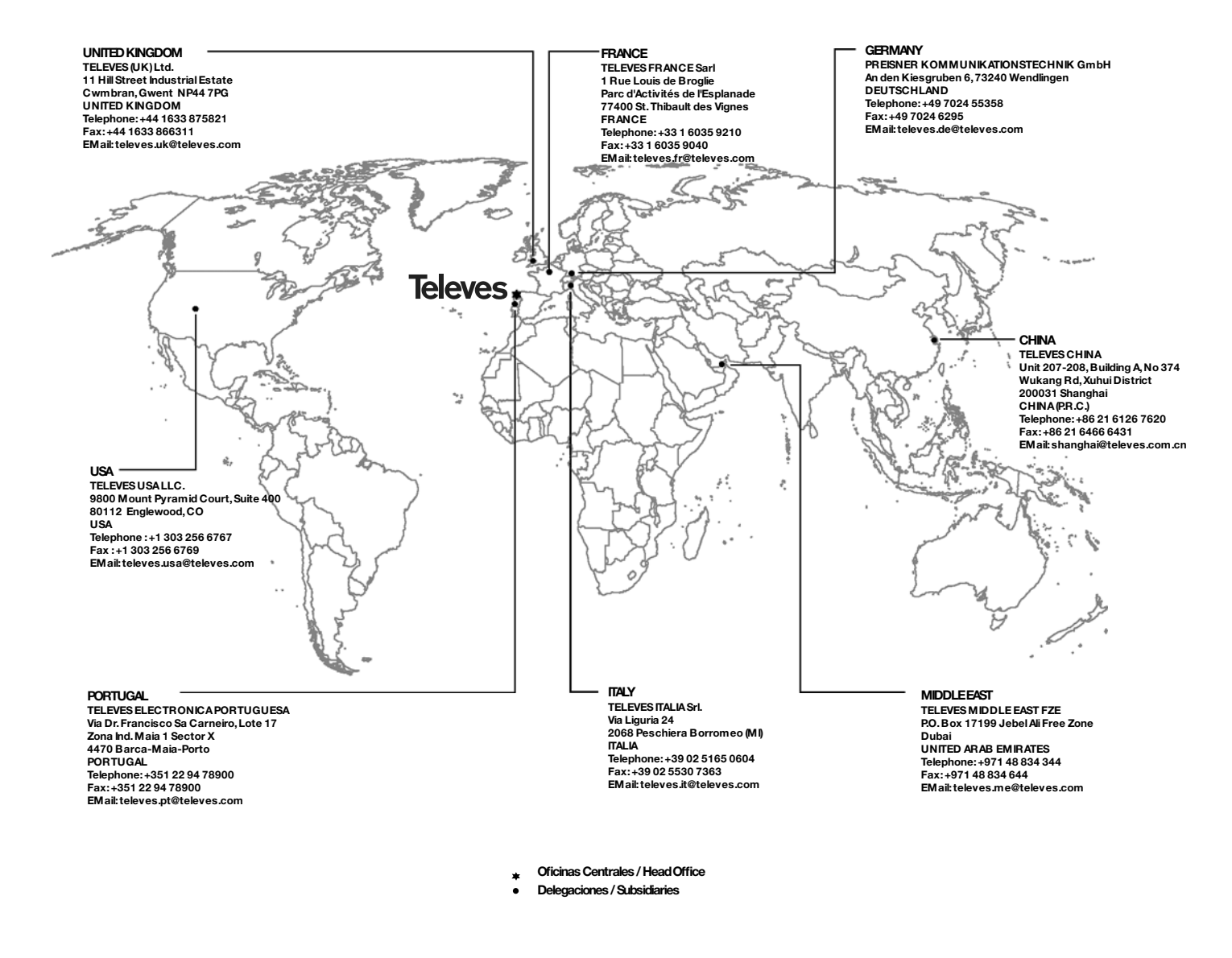

#### **Sucursales / Distributors**

Para conocer nuestra red de sucursales en el mundo, le rogamos consulte en nuestra pagina web Please visit Televés web site to find your nearest Official Distributor

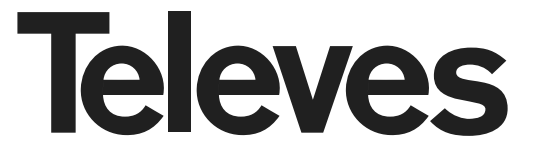

Rúa Benéfica de Conxo, 17 15706 - Santiago de Compostela ESPAÑA (SPAIN)

Tel: +34 981 52 22 00 - Fax: +34 981 52 22 62 televes@televes.com - www.televes.com

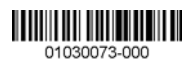

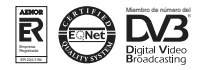